# **Instrucțiuni de utilizare**

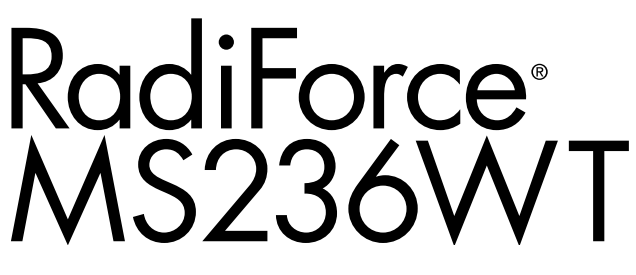

### **Monitor tactil LCD color**

### **Important**

Vă rugăm să citiți cu atenție aceste "Instrucțiuni de utilizare" și **Manualul de instalare (volum separat) pentru a vă familiariza cu utilizarea eficientă și sigură.**

- •**Pentru reglarea și configurările monitorului, vă rugăm să consultați Manualul de instalare.**
- •**Pentru cele mai recente informații despre produs și a descărca "Instrucțiuni de utilizare", vă rugăm să consultați pagina noastră web:**

**<http://www.eizoglobal.com>**

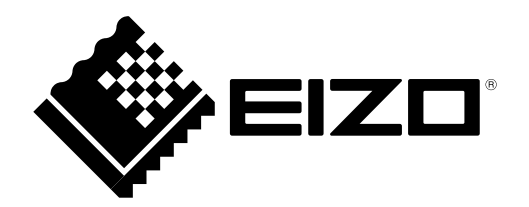

### **SIMBOLURI DE SIGURANȚĂ**

În acest manual și pe acest produs sunt utilizate simbolurile de siguranță de mai jos. Acestea prezintă informații critice. Vă rugăm să le citiți cu atenție.

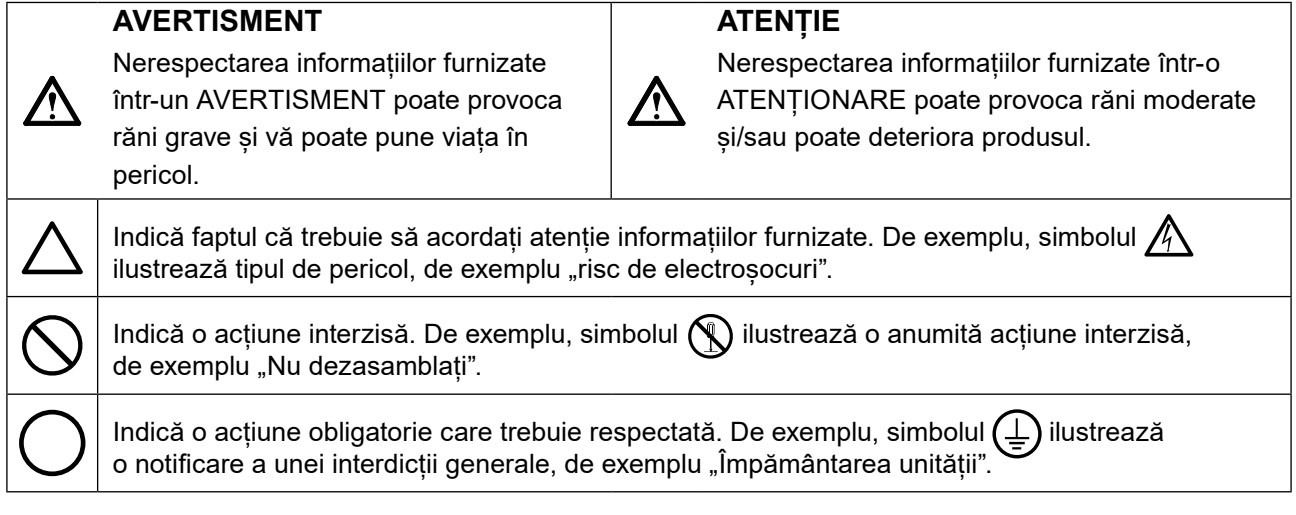

Acest produs a fost reglat special pentru utilizarea în zona originală de expediție. În cazul în care acesta este utilizat în afara acestei zone, este posibil ca produsul să nu funcționeze conform indicaţiilor din specificații.

Nicio parte a acestui manual nu poate fi reprodusă, stocată într-un sistem de regăsire a datelor, ori transmisă, sub nicio formă, ori prin niciun mijloc, electronic, mecanic, ori de altă natură, fără permisiunea prealabilă, oferită în scris, a EIZO Corporation.

EIZO Corporation nu are obligația de a păstra confidențialitatea materialelor sau informațiilor furnizate, cu excepția situațiilor în care sunt realizate acorduri prealabile ca urmare a primirii informațiilor respective de către EIZO Corporation. Desi s-au depus toate eforturile pentru ca informațiile furnizate în acest manual să fie actualizate, vă rugăm să aveți în vedere că specificațiile monitorului EIZO se pot modifica, fără nicio notificare.

## <span id="page-2-0"></span>**MĂSURI DE PRECAUȚIE**

### **●IMPORTANT**

- Acest produs a fost reglat special pentru utilizarea în zona originală de expediție. În cazul în care produsul este utilizat în afara acestei zone, este posibil ca acesta să nu funcționeze conform indicaţiilor din specificații.
- Pentru siguranța dumneavoastră personală și pentru întreținerea corespunzătoare, vă rugăm să citiți cu atenție această secțiune și etichetele de siguranță de pe monitor.

### **Localizarea etichetelor de siguranță**

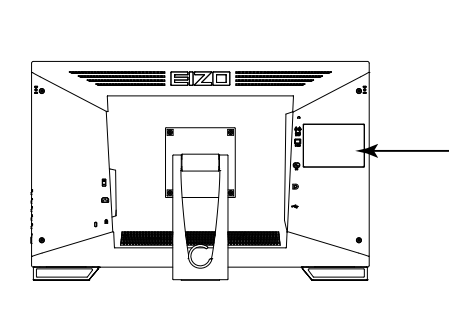

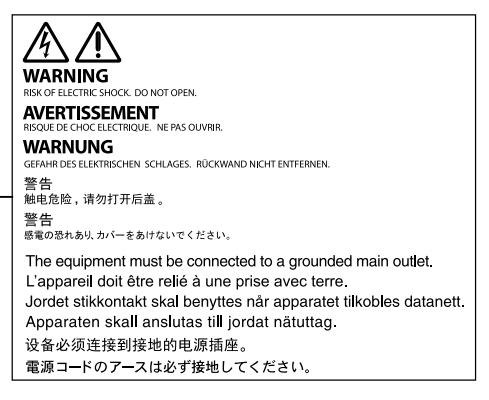

### **Simboluri de pe unitate**

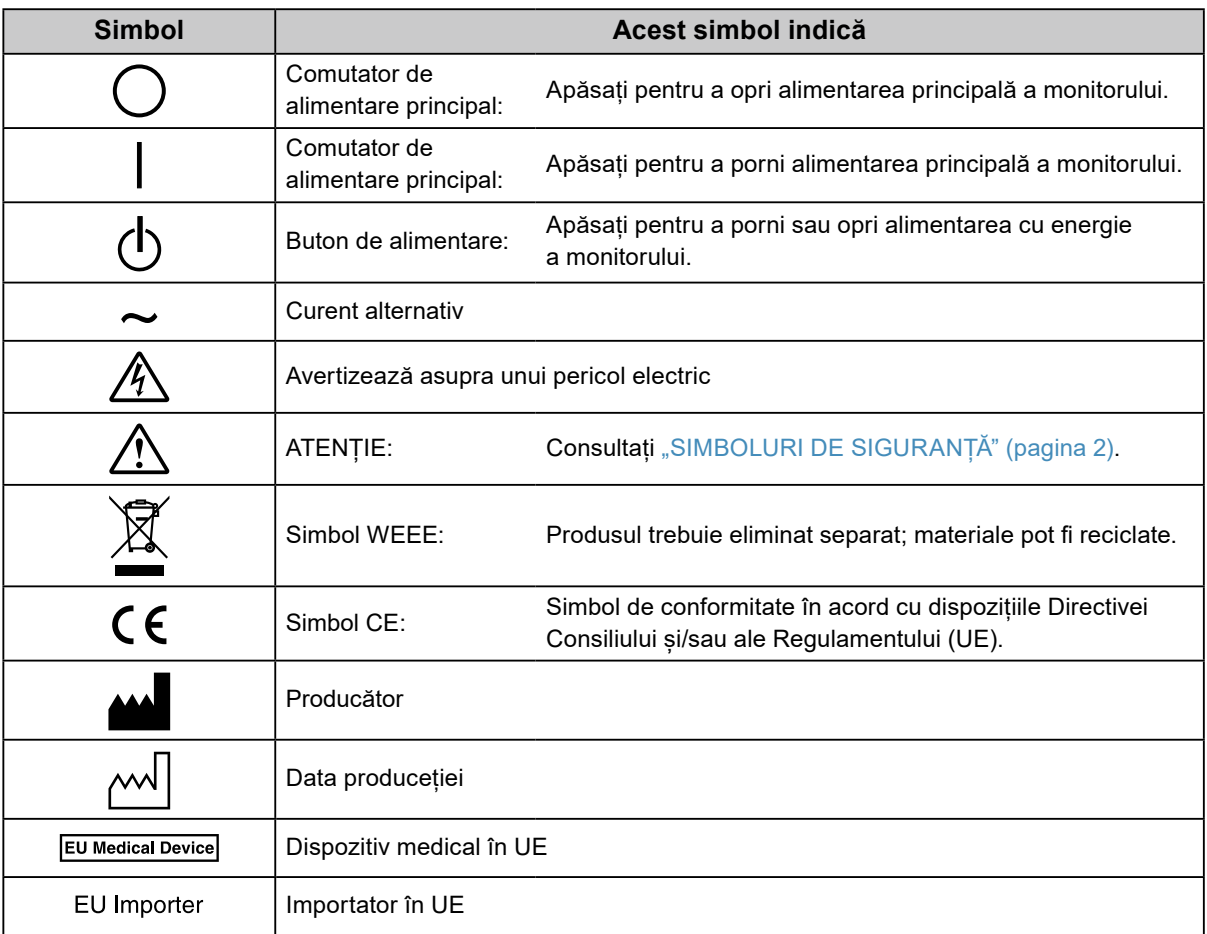

## **AVERTISMENT**

#### **În cazul în care unitatea începe să scoată fum, miroase ca și cum ar arde ceva, ori emite zgomote ciudate, deconectați imediat toate sursele de alimentare și contactați reprezentantul local EIZO pentru asistență.**

Dacă încercați să utilizați o unitate care nu funcționează corespunzător se pot produce incendii, electroșocuri, ori echipamentul se poate deteriora.

### **Nu deschideți carcasa și nu modificați unitatea.**

Dacă deschideți carcasa sau modificați unitatea, se pot produce incendii, electroșocuri, ori arsuri.

### **Vă rugăm să consultați personalul de service calificat, pentru efectuarea tuturor operațiunilor de service.**

Nu încercați să reparați singuri acest produs, deoarece deschiderea sau îndepărtarea carcaselor poate duce la producerea unor incendii, electrosocuri, ori la deteriorarea echipamentului.

### **Mențineți la distanță de unitate lichidele sau obiectele mici.**

Obiectele mici care cad accidental în carcasă prin fantele de ventilație sau scurgerile apărute în carcasă pot produce incendii, electroșocuri sau deteriorarea echipamentului. În cazul în care un obiect sau lichid cade/se scurge în carcasă, deconectați imediat unitatea. Înainte de a utiliza din nou unitatea, este nevoie ca aceasta să fie verificată de un inginer de service calificat.

### **Așezați unitatea pe un loc rezistent și stabil.**

O unitate așezată pe o suprafață necorespunzătoare poate cădea și poate determina rănirea dumneavoastră sau deteriorarea echipamentului. În cazul în care unitatea cade, întrerupeți imediat alimentarea cu energie și contactați reprezentantul local EIZO pentru asistență. Nu continuați să utilizați o unitate deteriorată. În caz contrar, se pot produce incendii sau electroșocuri.

### **Utilizați unitatea într-o locație corespunzătoare.**

În caz contrar, se pot produce incendii, electroșocuri, ori se poate deteriora echipamentul.

- **•** A nu se așeza în exterior.
- **•** A nu se așeza în sistemul de transport (nave, avioane, trenuri, autovehicule etc.).
- **•** A nu se așeza într-un mediu umed sau cu praf.
- **•** A nu se așeza într-o locație în care poate sări apă pe ecran (baie, bucătărie etc.).
- **•** A nu se așeza într-o locație în care aburi pot intra în contact direct cu ecranul.
- **•** A nu se așeza lângă dispozitive generatoare de căldură, ori lângă un umidificator.
- **•** A nu se așeza într-o locație în care produsul este expus direct la razele soarelui.
- **•** A nu se așeza într-un mediu cu gaze inflamabile.
- **•** Nu așezați produsul în locuri cu vapori corozivi (precum dioxidul de sulf, hidrogenul sulfurat, dioxidul de azot, clorul, amoniacul și ozonul).
- **•** Nu așezați produsul în locuri cu praf, substanțe care pot accelera procesul de coroziune din atmosferă (precum clorura de sodiu și sulful), metale conductoare etc.

### **Pentru a evita pericolul de sufocare, nu lăsați ambalajele din plastic la îndemâna copiilor și bebelușilor.**

### **Utilizați cablul de alimentare atașat și conectați-l la o priză standard în țara dumneavoastră.**

Asigurați-vă că mențineți tensiunea nominală a cablului de alimentare. În caz contrar, se pot produce incendii sau electroșocuri.

Alimentare cu tensiune: 100–240 Vac 50/60 Hz

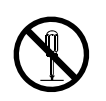

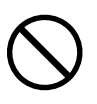

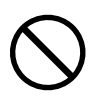

### **Echipamentul trebuie conectat la o priză împământată.**

Dacă trageți de cablu, acesta se poate deteriora și se pot produce

**Pentru a deconecta cablul de alimentare, apucați ferm de fișă și trageți.**

În caz contrar, se pot produce incendii sau electroșocuri.

#### **Utilizați tensiunea corectă.**

incendii sau electroșocuri.

- **•** Unitatea este creată pentru a fi utilizată numai la tensiunea specificată. Conectarea la o altă tensiune decât cea specificată în prezentele "Instrucțiuni de utilizare" poate duce la producerea unor incendii, electrosocuri, ori la deteriorarea echipamentului.
	- Alimentare cu tensiune: 100–240 Vac 50/60 Hz
- **•** Nu supraîncărcați circuitul de alimentare deoarece se pot produce incendii sau electroșocuri.

#### **Manevrați cu grijă cablul de alimentare.**

- **•** Nu așezați cablul sub unitate, ori sub alte obiecte grele.
- **•** Nu trageți sau nu înnodați cablul.

În cazul deteriorării cablului, întrerupeți utilizarea acestuia. Dacă utilizați un cablu deteriorat se pot produce incendii sau electroșocuri.

#### **Operatorul aparatului nu trebuie să atingă pacientul în timp ce atinge produsul.** Acest produs nu este conceput pentru a fi atins de pacienți.

**Nu atingeți niciodată fișa și cablul de alimentare dacă acestea încep să trosnească.** În caz contrar, se pot produce electroșocuri.

#### **Dacă atașați un braț suport, vă rugăm să consultați manualul de utilizare al acestuia și să instalați unitatea în siguranță.**

În caz contrar, este posibil ca unitatea să nu fie atașată în mod corespunzător, ceea ce poate duce la deteriorarea echipamentului, ori la rănirea dumneavoastră. Înainte de instalare, asigurați-vă că birourile, pereții și celelalte brațe suport sunt fixate cu o rezistență mecanică corespunzătoare. În cazul în care unitatea cade, vă rugăm să vă contactați reprezentantul local EIZO pentru asistență. Nu continuați să utilizați o unitate deteriorată. În caz contrar, se pot produce incendii sau electroșocuri. Când atașați din nou suportul înclinat, vă rugăm să utilizați aceleași șuruburi și să le strângeți bine.

#### **Nu atingeți direct cu mâinile goale un panou LCD deteriorat.**

Cristalele lichide care se pot scurge din panou sunt otrăvitoare dacă pătrund în ochi sau în gură. În cazul în care orice parte a corpului sau pielii intră în contact direct cu panoul, vă rugăm să o spălați foarte bine. În cazul în care resimțiți anumite simptome fizice, vă rugăm să vă contactați medicul.

**Lămpile fluorescente retroiluminate conțin mercur (produsele care au lămpi retroiluminate** 

#### **cu LED nu conțin mercur); vă rugăm să le eliminați în conformitate cu legislația locală, naţională sau federală.**

Expunerea la mercur poate afecta sistemul nervos, provocând inclusiv palpitații, pierderi de memorie și dureri de cap.

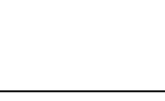

OK

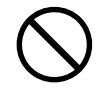

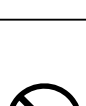

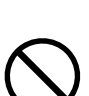

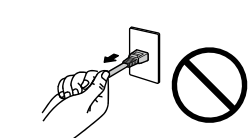

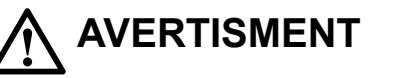

#### **Manevrați cu grijă unitatea în momentul transportării acesteia.**

Deconectați cablul de alimentare și celelalte cabluri când mutați unitatea. Este periculos să mutați unitatea având cablul atașat.

Se pot produce răni.

 **ATENȚIE**

#### **Transportați sau așezați unitatea în conformitate cu metodele corecte specificate.**

- **•** Când transportați unitatea, apucați și susțineți ferm, conform prezentării din figura de mai jos.
- Monitoarele de minim și peste 30 de inch sunt grele. Cel puțin două persoane sunt necesare pentru dezambalarea și/sau manipularea unui astfel de monitor.

În cazul în care aceasta cade, echipamentul se poate deteriora, iar dumneavoastră vă puteți răni.

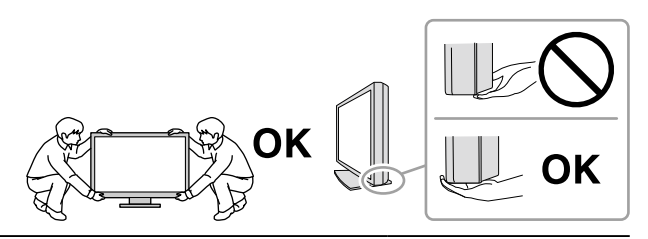

#### **Nu blocați fantele de ventilație de pe carcasă.**

- **•** Nu așezați niciun obiect pe fantele de ventilație.
- **•** Nu instalați unitatea într-un spațiu închis.
- **•** Nu utilizați unitatea așezată pe jos sau răsturnată.

Blocarea fantelor de ventilație împiedică fluxul de aer corespunzător și se pot produce incendii, electroșocuri, ori se poate deteriora echipamentul.

#### **Nu atingeți fișa dacă aveți mâinile ude.**

În caz contrar, se pot produce electroșocuri.

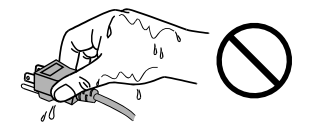

#### **Utilizați o priză ușor accesibilă.**

Astfel, în cazul în care se înregistrează o problemă, puteți întrerupe rapid alimentarea.

**Curățați periodic zona din jurul fișei de alimentare și fanta de ventilație a monitorului.** Depunerile de praf, apă sau ulei de pe fișă pot duce la producerea unor incendii.

#### **Opriți unitatea înainte de efectuarea operațiunilor de curățare.**

Curățarea unității în timp ce aceasta este conectată la o priză poate duce la producerea unor electroșocuri.

**În cazul în care nu veți utiliza unitatea un interval prelungit de timp, scoateți cablul de alimentare din priză după ce opriți comutatorul de alimentare – din motive de siguranță și pentru reducerea consumului de energie.**

**Pentru utilizatorii de pe teritoriul SEE și Elveția:**

**Orice incident grav care a avut loc în legătură cu aparatul trebuie raportat Producătorului și Autorității competente din Statul membru în care utilizatorul și/sau pacientul este stabilit.**

## <span id="page-6-0"></span>**Indicații pentru acest monitor**

## **Domeniu de utilizare**

Acest produs este indicat pentru examene clinice. Ecranul nu este destinat mamografiilor.

#### **Atenție**

- **•** Atunci când este utilizat în scopurile precizate mai sus, acest produs trebuie configurat pe modul de vizualizare pe orizontală.
- **•** Acest produs nu este acoperit de garanție în cazul în care este utilizat altfel decât este descris în prezentul manual.
- **•** Specificațiile indicate în prezentul manual se aplică numai în cazul utilizării următoarelor:
- Cabluri de alimentare furnizate împreună cu produsul
- Cabluri de semnal specificate de noi
- **•** Utilizați numai produse opționale fabricate sau specificate de noi pentru acest produs.

## **Precauții în utilizare**

- Anumite componente (precum panoul LCD) se pot deteriora în urma utilizării îndelungate. Verificați periodic funcționarea corespunzătoare a acestora.
- În momentul în care imaginea de pe ecran se schimbă după ce aceeași imagine a fost afișată o perioadă îndelungată de timp, este posibil să apară o imagine remanentă. Utilizați economizorul de ecran sau funcția de economisire a energiei pentru a evita afișarea aceleiași imagini pentru perioade mari de timp.
- Dacă monitorul este folosit pe o perioadă lungă de timp, pot apărea pete întunecate sau un efect de remanență. Pentru a prelungi durata de viață a monitorului, vă recomandăm să închideți monitorul periodic.
- În funcție de imaginea afișată, o imagine reminentă poate să apară chiar dacă aceasta a fost afișată o perioadă scurtă de timp. Dacă se întâmplă acest lucru, schimbarea imaginii sau oprirea alimetării pentru câteva ore poate rezolva problema.
- Retroiluminarea panoului LCD are o perioadă fixă de funcționare. În momentul în care ecranul devine întunecat ori începe să pâlpâie, vă rugăm să vă contactați reprezentantul local EIZO.
- Este posibil ca ecranul să aibă pixeli defecți, ori să prezinte un număr mic de puncte. Acest lucru se datorează caracteristicilor panoului și nu este o defectare a produsului.
- Nu apăsați cu putere pe panou sau pe muchia cadrului deoarece se pot produce defecțiuni ale afișajului, de exemplu interferențe etc. Dacă se aplică în mod continuu presiune asupra panoului, acesta se poate deteriora sau defecta. (Dacă pe panou rămân semne de presiune, lăsați monitorul cu un ecran negru sau alb. Simptomul va dispărea.)
- Nu zgâriați sau nu apăsați pe panou cu obiecte ascuțite, deoarece puteți deteriora panoul. Nu încercați să ștergeți folosind țesături, deoarece puteți zgâria panoul.
- În cazul în care monitorul este rece și este adus într-o încăpere în care temperatura crește rapid, pe suprafețele interioare și exterioare ale monitorului se poate forma condens. În acest caz, nu porniți monitorul. Așteptați până când dispare condensul; în caz contrar, monitorul se poate deteriora.

#### **Precauții la utilizarea panoului tactil**

- În timpul operațiilor de atingere trebuie acordată atenție următoarelor puncte. În caz contrar se poate produce deteriorarea monitorului.
	- Nu apăsați cu putere, nu zgâriați și nu înțepați panoul.
	- Nu atingeți panoul cu obiecte dure, ca de ex. vârful pixului sau obiecte metalice.

## <span id="page-7-0"></span>**Folosirea monitorului pentru timp îndelungat**

### **●Întreținere**

- Calitatea de afişaj a monitorului este afectată de calitatea nivelului de semnal de intrare și de nivelul de degradare al produsului.
- Componentele electrice trebuie să funcționeze 30 de minute pentru a se stabiliza. Vă rugăm să așteptați 30 de minute sau mai mult după ce ați pornit alimentarea cu energie a monitorului, ori după ce acesta a revenit din modul de economisire a energiei, iar apoi să reglați monitorul.

### **●Curățarea**

Se recomandă curățarea periodică pentru ca monitorul să arate în continuare nou și pentru a-i prelungi durata de funcționare.

Murdăria de pe carcasa și suprafața panoului LCD poate fi îndepărtată cu ajutorul lavetei livrate.

#### **Substanțe chimice care pot fi folosite pentru curățare**

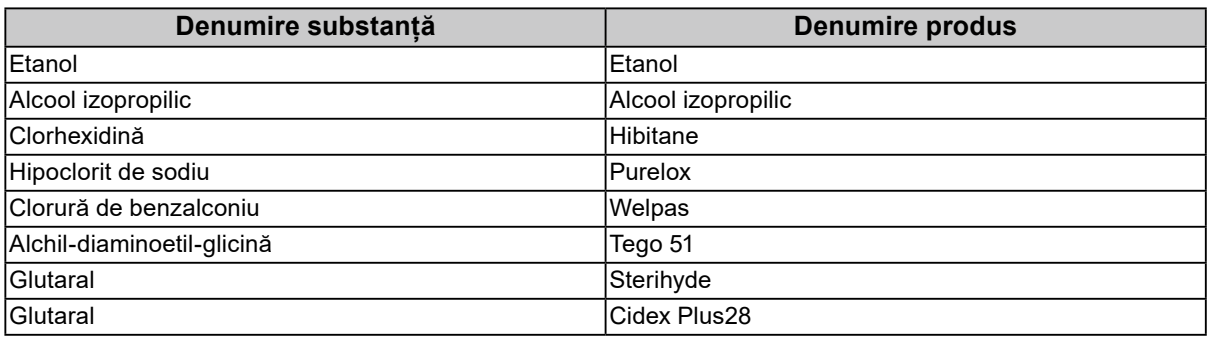

#### **Atenție**

- **•** Nu permiteți pătrunderea lichidelor în spațiul gol dintre panou și rama acestuia.
- **•** Nu utilizați substanțe chimice în mod frecvent. Substanțele chimice, cum ar fi alcoolul și soluțiile antiseptice pot provoca variații lucioase, pătarea și decolorarea carcasei sau a panoului și scăderea calității imaginii.
- **•** Nu utilizați niciodată diluant, benzen, ceară și agenți de curățare abrazivi deoarece pot deteriora carcasa sau panoul.
- **•** Nu permiteți ca substanțele chimice să intre în contact cu monitorul.

### **Pentru utilizarea confortabilă a monitorului**

- Un ecran excesiv de întunecat sau de luminat vă poate afecta ochii. Reglați luminozitatea monitorului în funcție de condițiile ambiante.
- Dacă stați în fața monitorului un interval îndelungat vă obosiți ochii. Luați o pauză de 10 minute la fiecare oră.
- Priviți ecranul de la o distanță și un unghi adecvat.

## **CUPRINS**

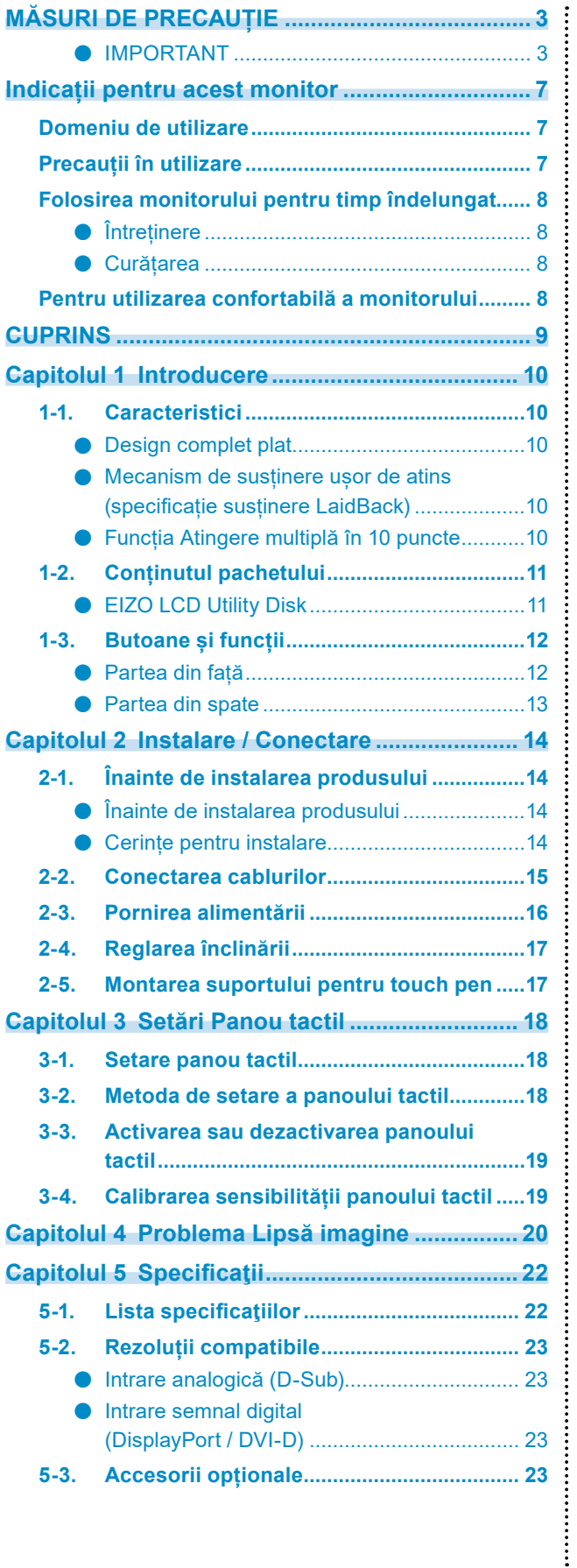

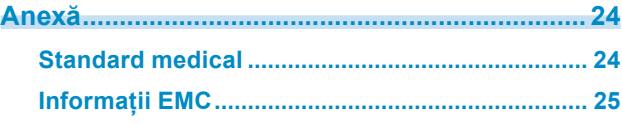

## <span id="page-9-0"></span>**Capitolul 1 Introducere**

Vă mulțumim că ați ales monitorul LCD color EIZO.

## **1-1. Caracteristici**

### **●Design complet plat**

Designul complet plat, fără trepte, a fost aplicat în partea teșită. În acest fel puteți atinge în siguranță orice margine a ecranului, chiar și doar cu vârful degetului.

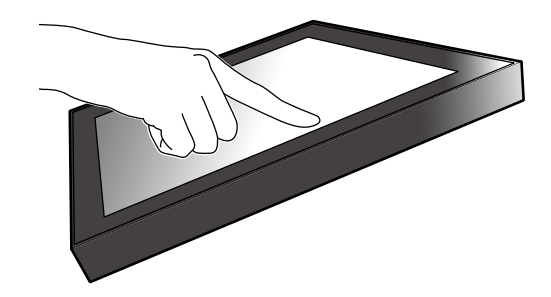

### **●Mecanism de susținere ușor de atins (specificație susținere LaidBack)**

Înclinarea poate fi reglată în mod continuu, fără trepte. Puteți trece lin la cea mai adecvată poziție de lucru, fie că lucrați la birou, fie pentru operații de atingere multiplă.

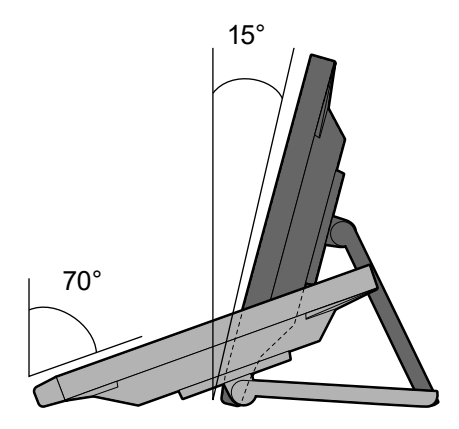

### **●Funcția Atingere multiplă în 10 puncte**

Puteți executa operații de mărire, reducere și rotire cu ajutorul funcției de atingere multiplă. Panoul tactil reacționează prin intermediul atingerilor ușoare cu degetul, facilitând astfel operațiile de apăsare si tragere.

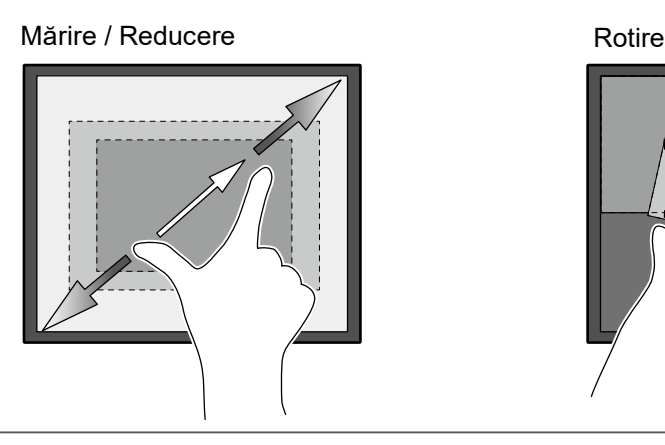

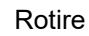

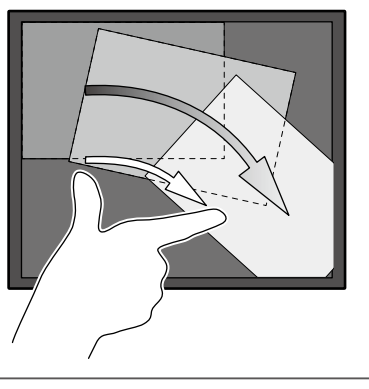

## <span id="page-10-0"></span>**1-2. Conținutul pachetului**

Vă rugăm să verificați dacă în pachet se află toate articolele următoare. Dacă oricare din acestea lipsește, luați legătura cu vânzătorul sau cu reprezentatul local EIZO din lista de pe foaia atașată.

#### **Notă**

**•** Este recomandat ca materialele de ambalaj și cutia să se păstreze pentru a fi folosite în cazul în care se mută sau se transportă produsul.

- **•** Monitor
- **•** Cablu de alimentare

 $\overline{\mathbb{R}}$ 401 NH

**•** Cablu de semnal digital: DD300 x 1 DVI - DVI

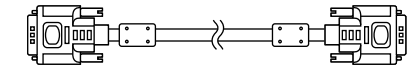

**•** Cablu de semnal digital: PP300 x 1 DisplayPort - DisplayPort

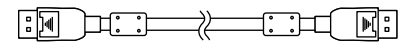

**•** Cablu USB: UU300 x 1

 $F = T$  .  $T$  .  $T$   $F$   $F$ 

• Cablu "Stereo Mini Jack (stereo mini jack)"

 $\begin{picture}(20,10) \put(0,0){\dashbox{0.5}(5,0){ }} \put(15,0){\circle{10}} \put(15,0){\circle{10}} \put(15,0){\circle{10}} \put(15,0){\circle{10}} \put(15,0){\circle{10}} \put(15,0){\circle{10}} \put(15,0){\circle{10}} \put(15,0){\circle{10}} \put(15,0){\circle{10}} \put(15,0){\circle{10}} \put(15,0){\circle{10}} \put(15,0){\circle{10}} \put(15,0){\circle{10}} \put(15,0$  $\blacksquare$ 

- **•** Instructions for Use (Instrucțiuni de utilizare) x 1
- **•** EIZO LCD Utility Disk (CD-ROM) x 1
- **•** Lavetă x 1
- **•** Touch pen (bețișor creionaș) x 1
- **•** Suport Touch pen x 1
- **•** Șurub de fixare a suportului Touch pen x 1
- **•** Capace acoperire a orificiului șurubului x 2

### **●EIZO LCD Utility Disk**

CD-ROM-ul conține următoarele elemente. Vă rugăm să consultați Readme.txt de pe disc pentru informații despre procedurile de pornire a programelor software sau despre proveduri referitoare la fișiere.

- Fișier Readme.txt
- Manualul de instalare a monitorului
- Driverul pentru panoului tactil (DMT-DD)
- Manualul de utilizare a panoului tactil
- Software-ul de calibrare a sensibilității panoului tactil (TPOffset)
- Manualul de utilizare a software-ului de calibrare a panoului tactil
- Dimensiuni exterioare

## <span id="page-11-0"></span>**1-3. Butoane și funcții**

### **●Partea din față**

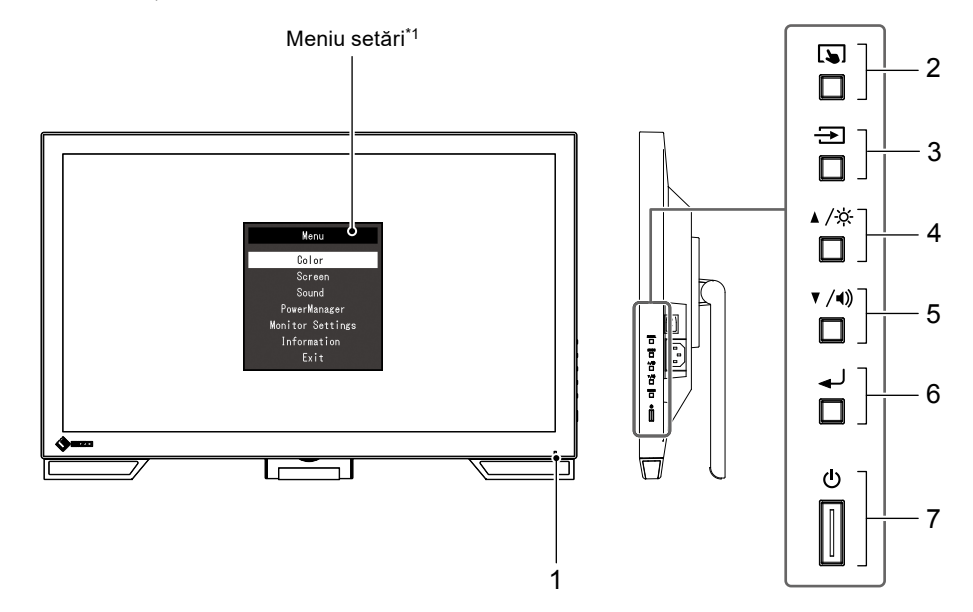

. . . . . . . . .

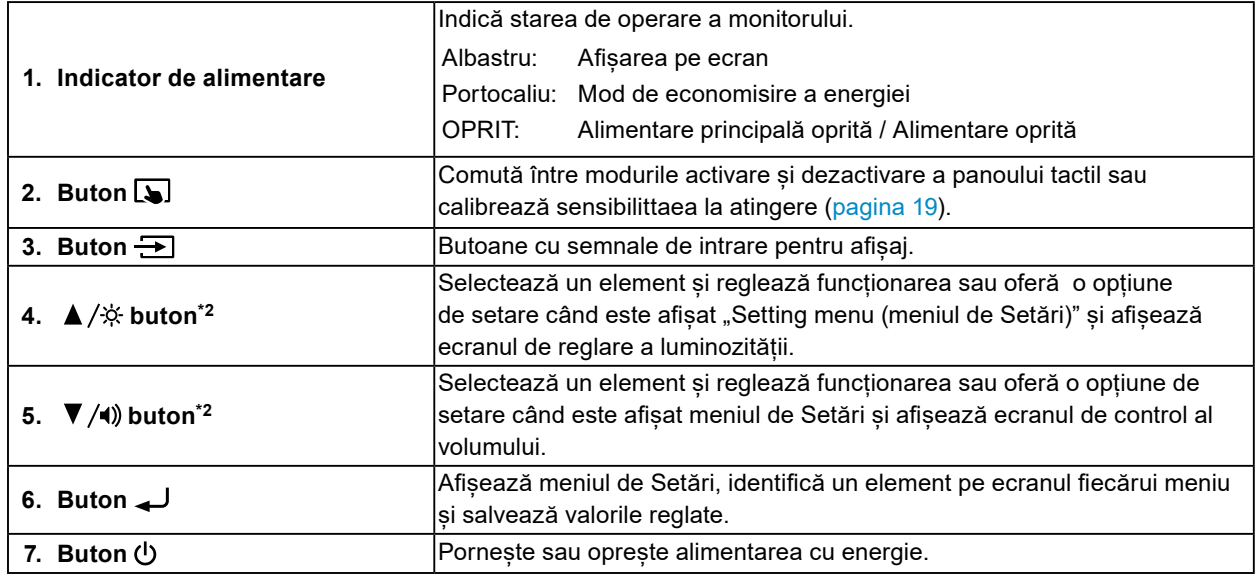

\*1 Pentru informaţii privind modalitatea de folosire, vă rugăm să consultaţi Manualul de instalare (disponibil pe CD-ROM).

\*2 În aceste Instrucțiuni de utilizare, butonul  $\blacktriangle/\hat{\varphi}$  poate fi denumit în continuare  $\blacktriangle$ , iar butonul  $\blacktriangledown/\!\!\blacktriangleleft)$  -  $\blacktriangledown$ .

### <span id="page-12-0"></span>**●Partea din spate**

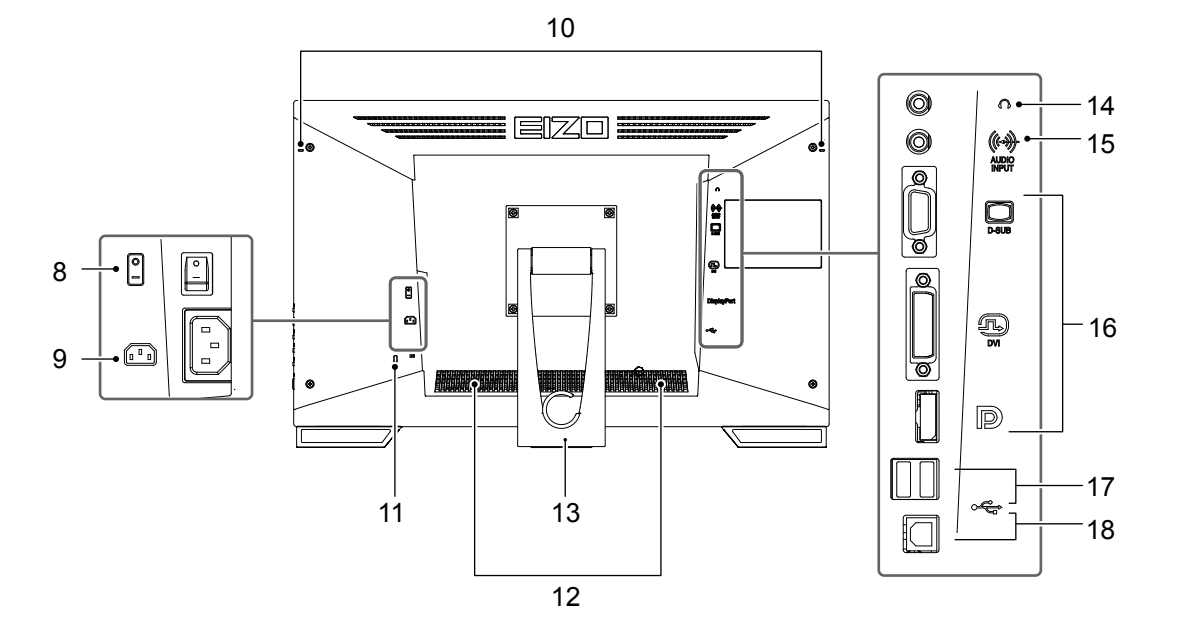

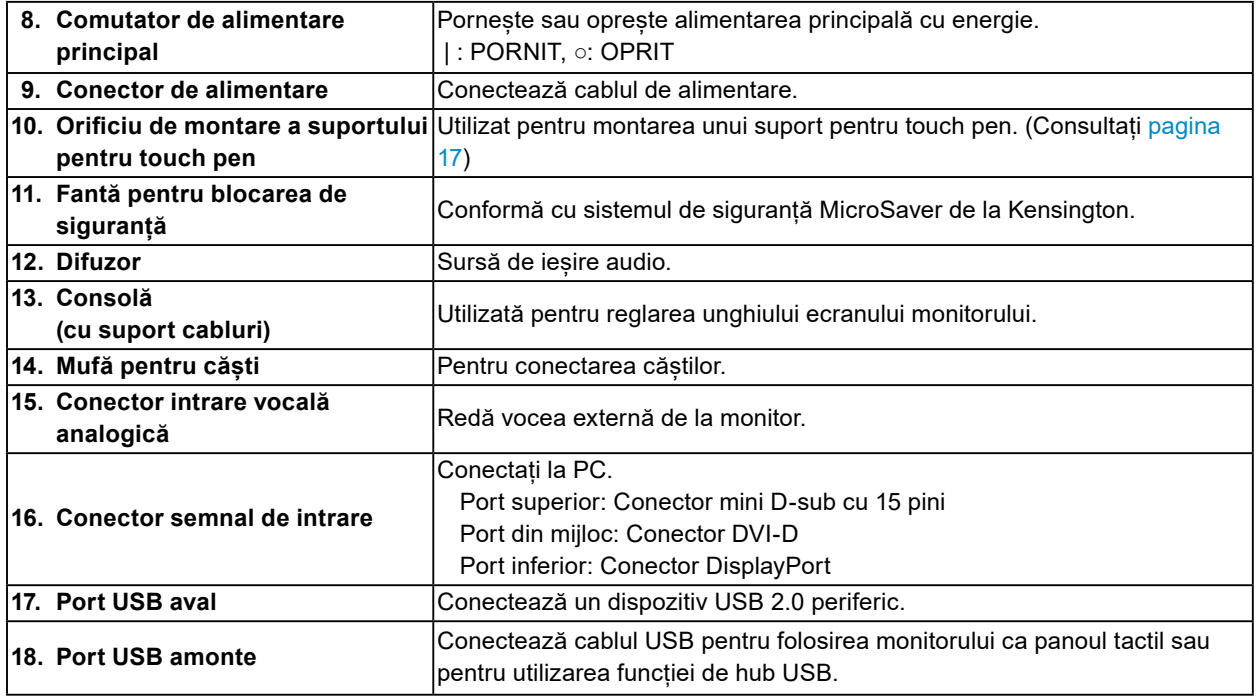

Capitolul 1 Introducere **13**

## <span id="page-13-0"></span>**Capitolul 2 Instalare / Conectare**

## **2-1. Înainte de instalarea produsului**

Citiți cu atenție "MĂSURI DE PRECAUȚIE" (pagina 3) și urmați întotdeauna instrucțiunile.

#### **Atenție**

**•** Dacă așezați produsul pe un birou lăcuit, culoarea se poate transfera pe partea inferioară a suportului din cauza compoziției materialului din cauciuc. Verificaţi suprafaţa pupitrului înainte de utilizare.

### **●Înainte de instalarea produsului**

Puneți o cârpă moale sau ceva asmănător pe o masă stabilă și deschideți consola până se fixează în locul prevăzut.

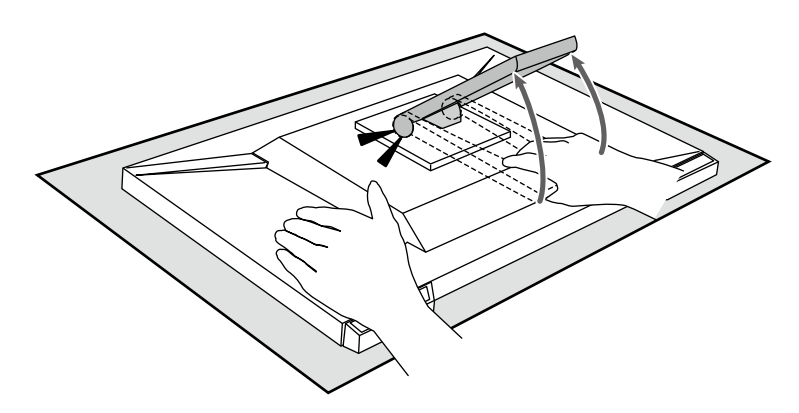

#### **Atenție**

**•** Nu folosiți produsul cât timp este împachetat. Consola este închisă când se împachetează produsul. Dacă folosiți produsul cu consola închisă, acest lucru poate cauza căderea monitorului.

#### **●Cerințe pentru instalare**

Atunci când montați monitorul pe un raft, asigurați-vă că există spațiu suficient în părțile laterale, spate și față ale monitorului.

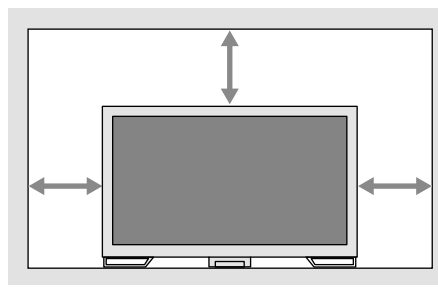

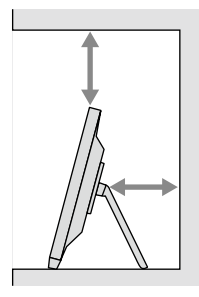

#### **Atenție**

**•** Așezați monitorul astfel încât să nu existe o sursă de lumină care să interfereze cu ecranul.

## <span id="page-14-0"></span>**2-2. Conectarea cablurilor**

#### **Atenție**

**•** Asigurați-vă că monitorul și PC-ul sunt oprite.

**•** În momentul în care înlocuiți monitorul actual cu acest monitor, consultați "5-2. Rezoluții compatibile" (pagina 23), pentru a schimba setările PC-ului pentru rezoluția și frecvența de scanare verticală la cele disponibile pentru acest monitor, înainte să conectați PC-ul.

### **1. Conectați cablul de semnal și cablul USB.**

Verificaţi formele conectorilor și conectați cablurile. După conectarea cablurilor DVI, strângeți șuruburile pentru a asigura o conectare corectă.

Dacă folosiți produsul ca monitor tactil, conectați cablul USB. Dacă este conectat, funcția hub USB este activată.

#### **Atenție**

**•** Pentru a conecta la mai multe PC-uri comutați semnalul de intrare. Pentru detalii, vă rugăm să consultați Manualul de instalare (de pe CD-ROM).

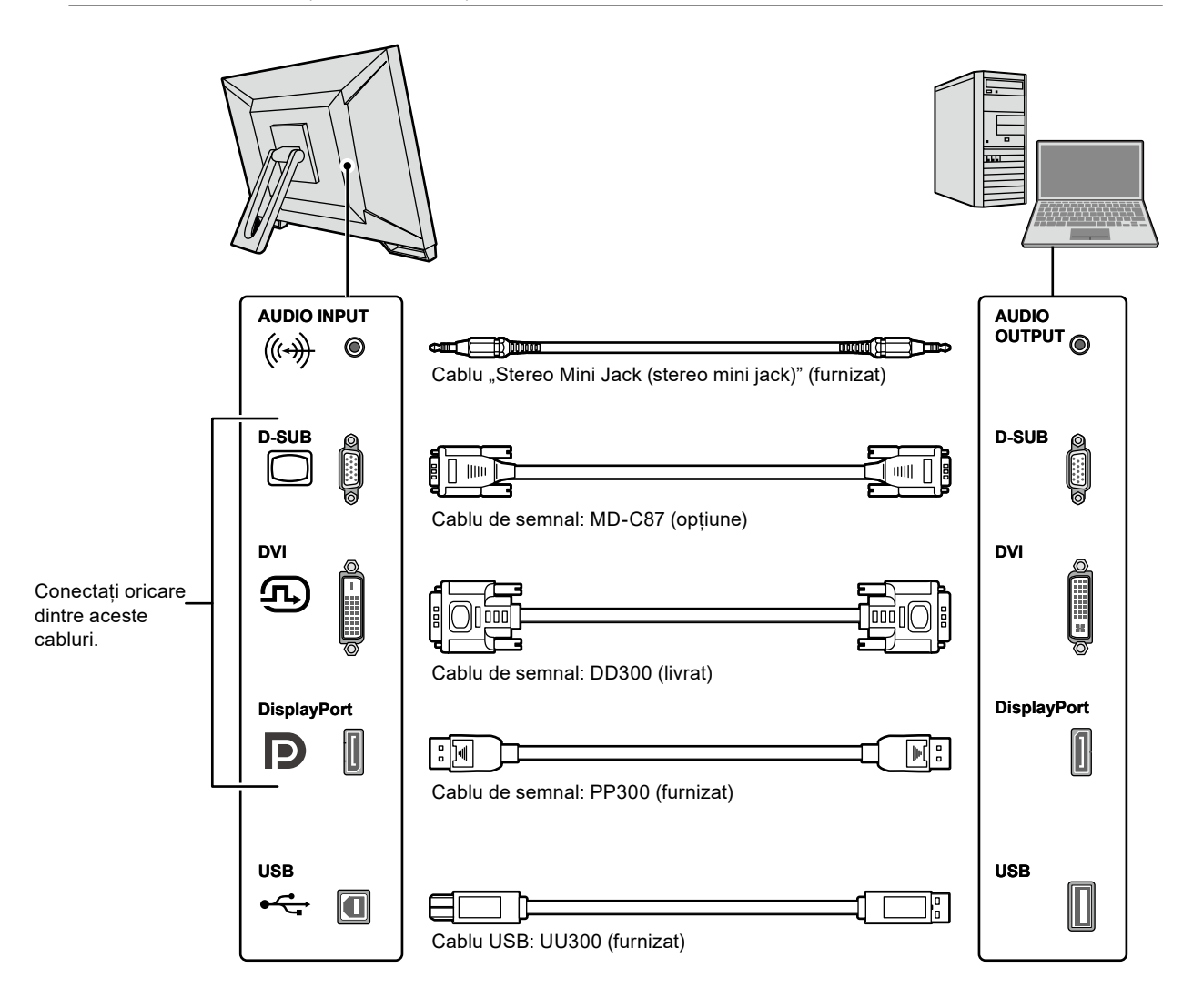

### <span id="page-15-0"></span>**2.Introduceți cablul de alimentare în priză, iar conectorul de alimentare la monitor.**

Introduceți complet cablul de alimentare în mufa de alimentare a monitorului.

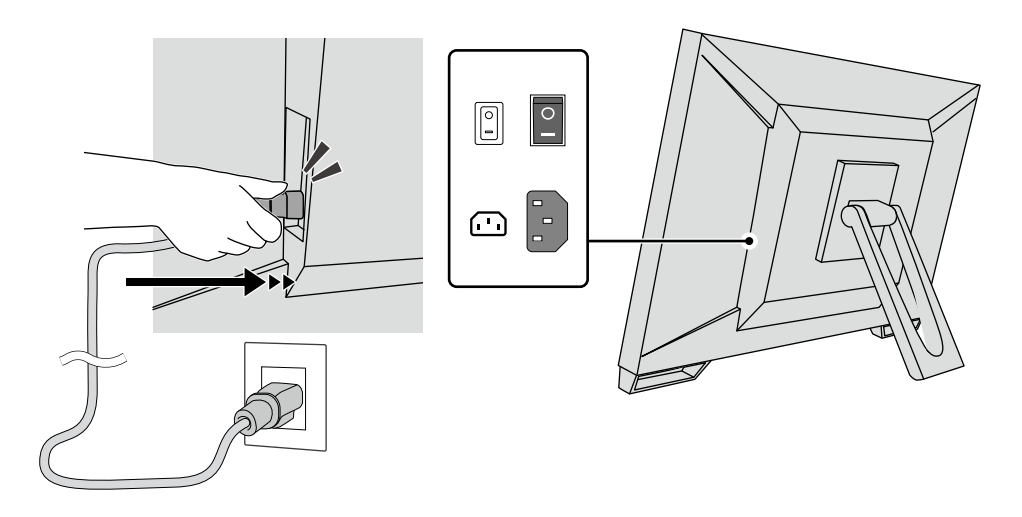

#### **Atenție**

**•** În cazul mufelor cu două miezuri folosiți adaptorul corespunzător livrat împreună cu produsul și asigurați-vă că împământați cablul de legare (verde).

## **2-3. Pornirea alimentării**

#### **1. Verificați dacă comutatorul de alimentare principal este aprins.**

### **2. Apăsați pentru a porni monitorul.**

Indicatorul de pe comutatorul de alimentare al monitorului se aprinde în albastru.

Dacă indicatorul de alimentare nu se aprinde, consultați "Capitolul 4 Problema Lipsă imagine" (pagina 20).

### **3. Porniți PC-ul.**

Apare imaginea de pe ecran.

În cazul în care nu apare o imagine, consultați "Capitolul 4 Problema Lipsă imagine" (pagina 20) pentru sfaturi suplimentare.

#### **Atenție**

**•** Pentru economisirea maximă a energiei, se recomandă ca butonul de alimentare să fie oprit. Atunci când monitorul nu este utilizat, puteți deconecta sursa de alimentare astfel încât alimentarea să fie complet tăiată.

#### **Notă**

- **•** Pentru a maximiza durata de viață a monitorului și pentru a împiedica degradarea luminozității și a reduce consumul de energie, efectuați următoarele:
	- Utilizați funcția PC-ului sau al monitorului de economisire a energiei.
- Opriți monitorul după utilizare.

## <span id="page-16-0"></span>**2-4. Reglarea înclinării**

Susțineți cu ambele mâini marginile din stânga și din dreapta ale monitorului și reglați înclinarea verticală astfel încât să aveți cele mai bune condiţii de lucru.

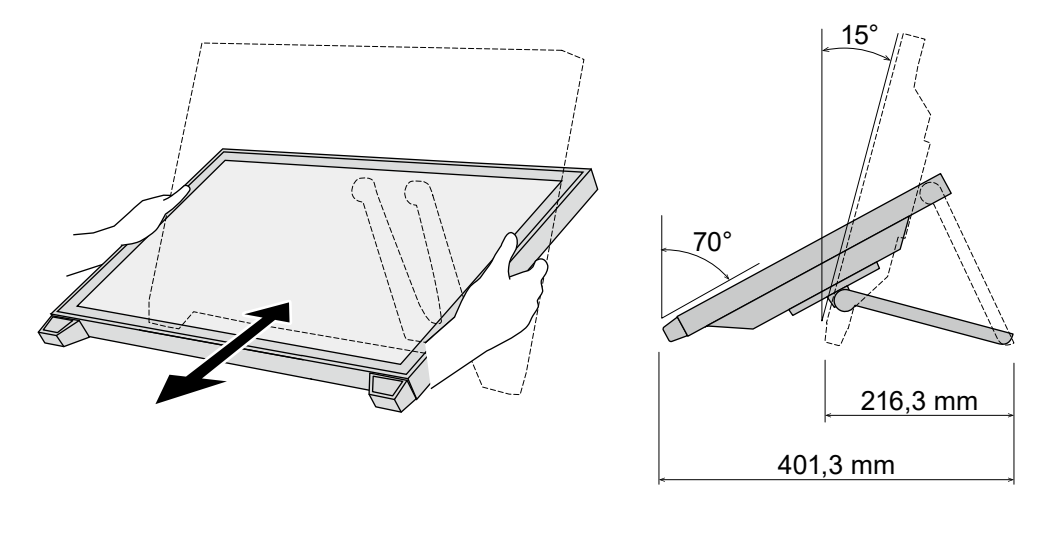

#### **Atenție**

**•** După ce s-a terminat ajustarea, asigurați-vă că ați conectat corect cablurile.

## **2-5. Montarea suportului pentru touch pen**

Montați suportul touch pen la oricare din orificiile aflate în spatele monitorului, în dreapta sau în stânga. Pentru a monta suportul touch pen folosiți șurubul de fixare a acestuia.

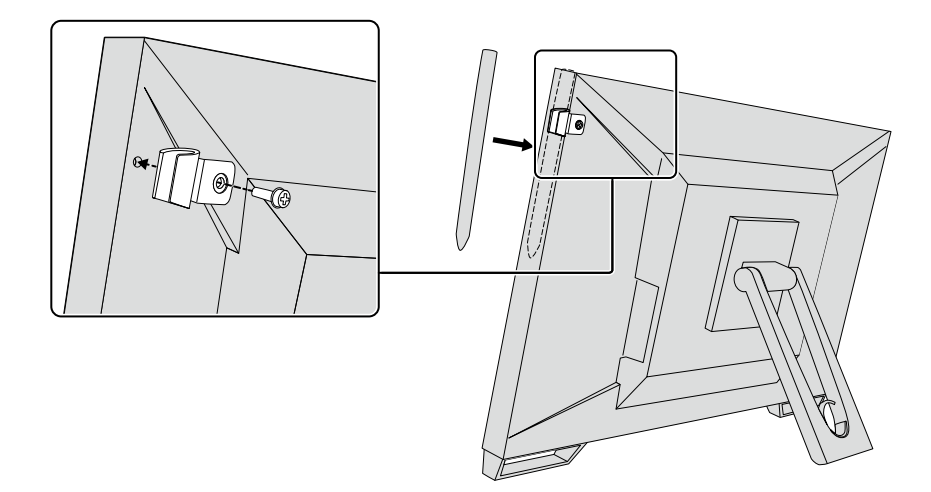

## <span id="page-17-0"></span>**Capitolul 3 Setări Panou tactil**

## **3-1. Setare panou tactil**

Conectați mai întâi cablul USB. După terminarea instalării, executați software-ul de calibrare "TPOffset". TPOffset este inclus pe EIZO LCD Utility Disk (CD-ROM).

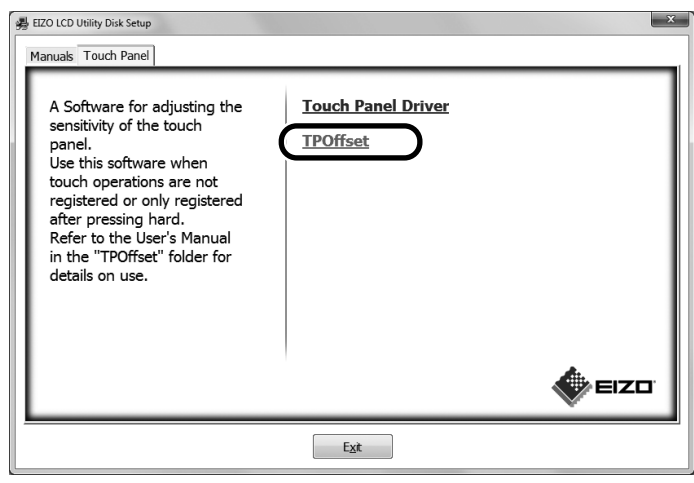

#### **Notă**

- **•** TPOffset poate fi descărcat și de pe pagina web a EIZO. <http://www.eizoglobal.com>
- **•** Dacă este nevoie, executați TPOffset atunci când:
	- mediul de operare s-a modificat semnificativ;
	- credeți că o caracteristică operațională diferă de cea prevăzută; sau
	- există o problemă cu operarea tactilă, ca de ex. nealinierea cursorului sau salturi ale acestuia.

## **3-2. Metoda de setare a panoului tactil**

Funcțiile acestui panou tactil variază în funcție de driverul folosit și setările acestuia. Configurați setările în funcție de aplicațiile folosite.

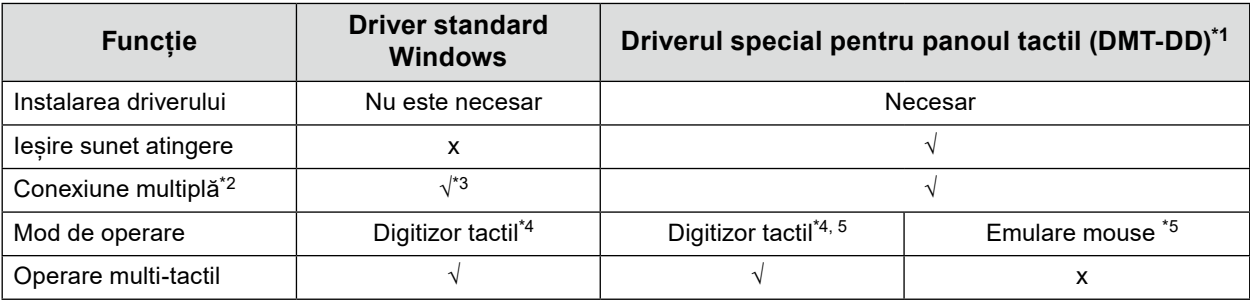

\*1 Inclus pe discul utilitar EIZO LCD Utility Disk (CD-ROM).

- \*2 √: La un singur calculator se pot conecta două sau mai multe monitoare.
- \*3 Disponibil numai pentru Windows 11 / Windows 10.
- \*4 Este posibil ca operarea tactilă să nu fie detectată în aplicații proiectate de emularea mouse-ului.
- \*5 Pentru mai multe informații despre procedeul de setare consultați manualul de utilizare a panoului tactil (inclus pe CD-ROM).

Dacă se folosește driverul standard Windows, consultați Manualul de instalare a monitorului (inclus pe CD-ROM).

## <span id="page-18-0"></span>**3-3. Activarea sau dezactivarea panoului tactil**

Panoul tactil poate fi activat sau dezactivat. Această funcție este disponibilă, de ex., pentru a dezactiva temporar funcția Panou tactil.

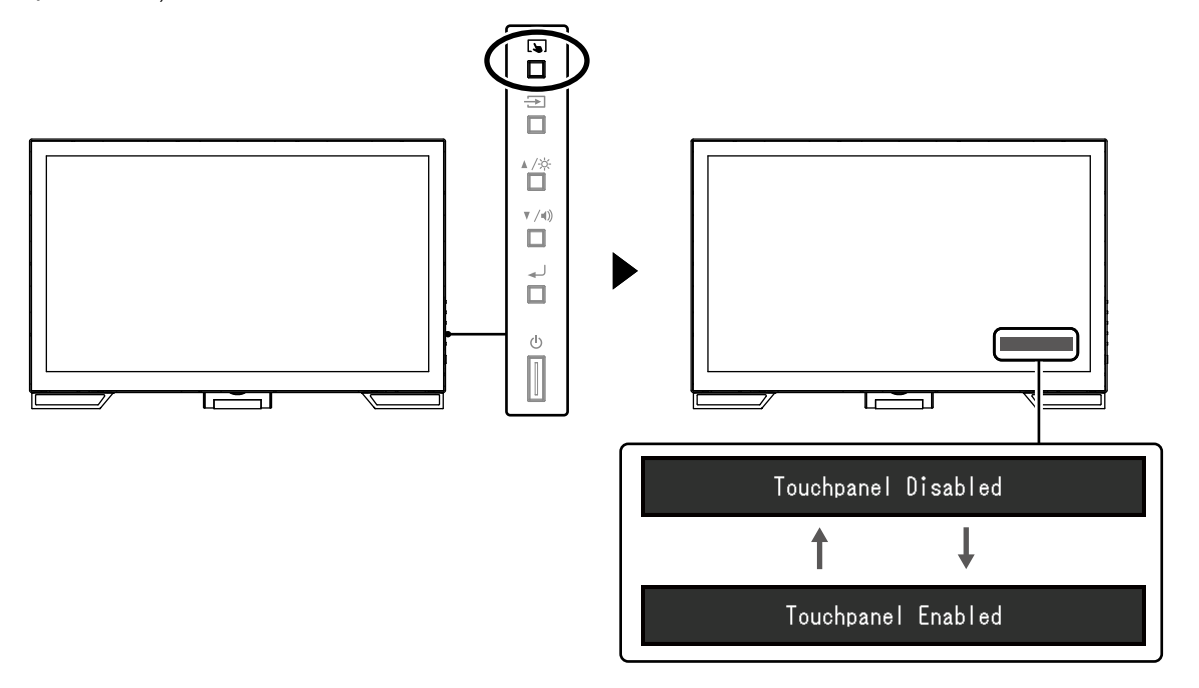

## **3-4. Calibrarea sensibilității panoului tactil**

Menținând apăsat **b**uteți calibra sensibilitatea tactilă. Calibrarea este disponibilă atunci când există o problemă cu operarea tactilă.

#### **Notă**

- **•** După instalarea monitorului trebuie executat întotdeauna TPOffset.
- **•** Dacă problema persistă după calibrarea sensibilității tactile, executați TPOffset (vezi "3-1. Setare panou tactil" (pagina 18)).

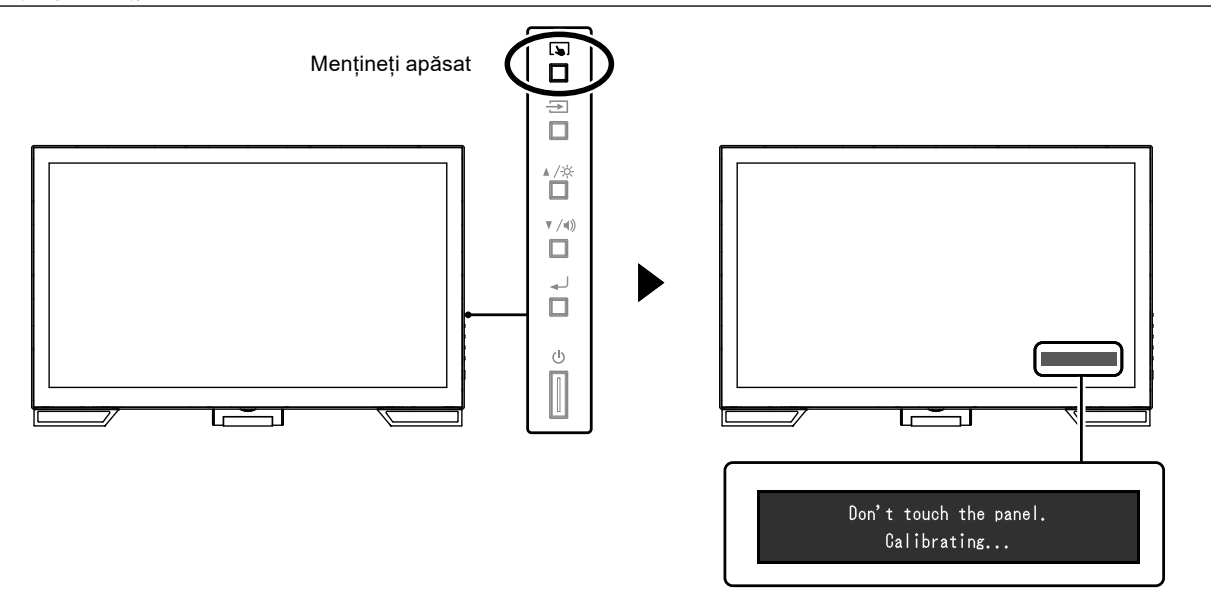

## <span id="page-19-0"></span>**Capitolul 4 Problema Lipsă imagine**

Pentru probleme legate de calitatea afișării ecranului și funcțiile monitorului consultați manualul de instalare.

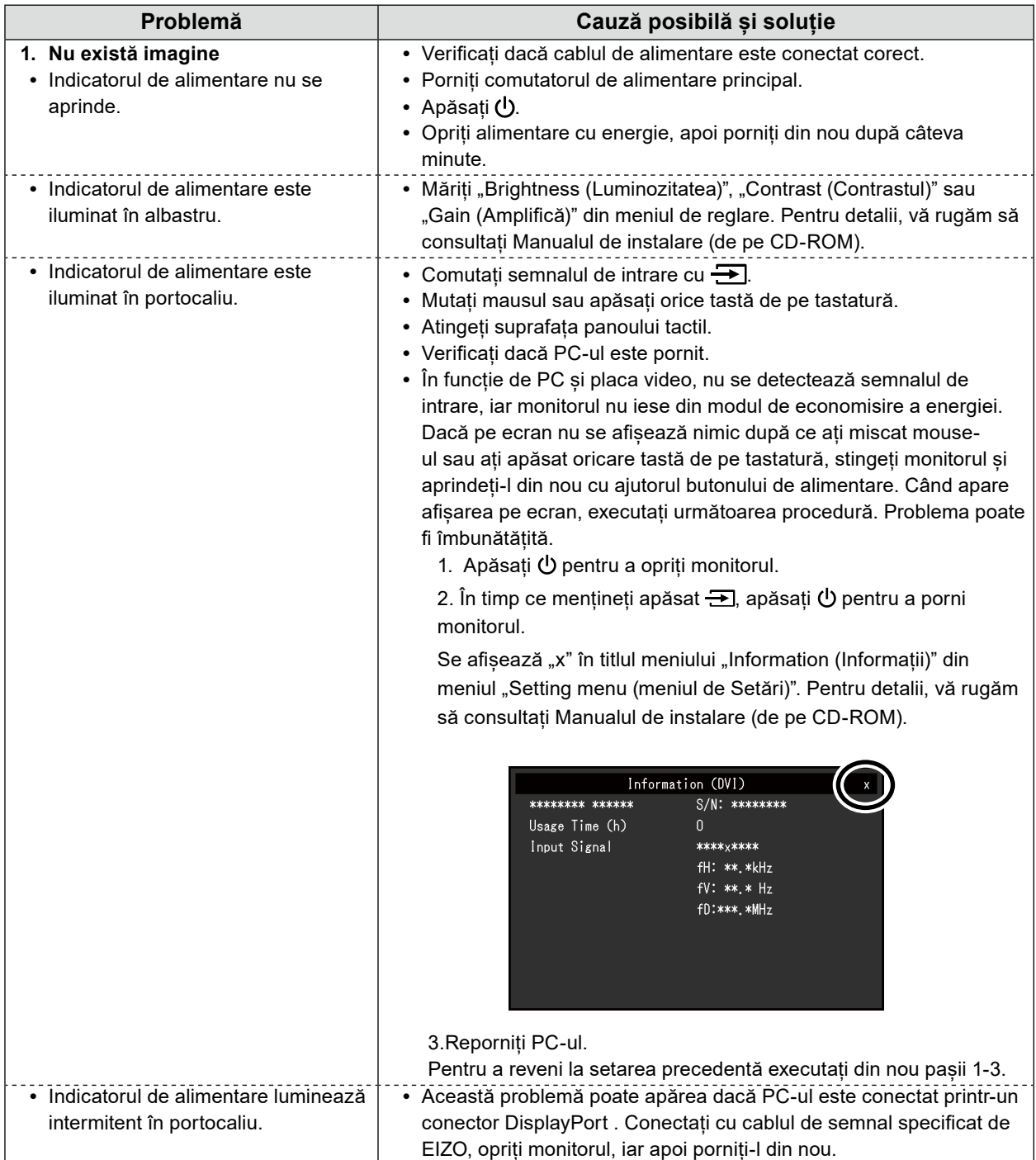

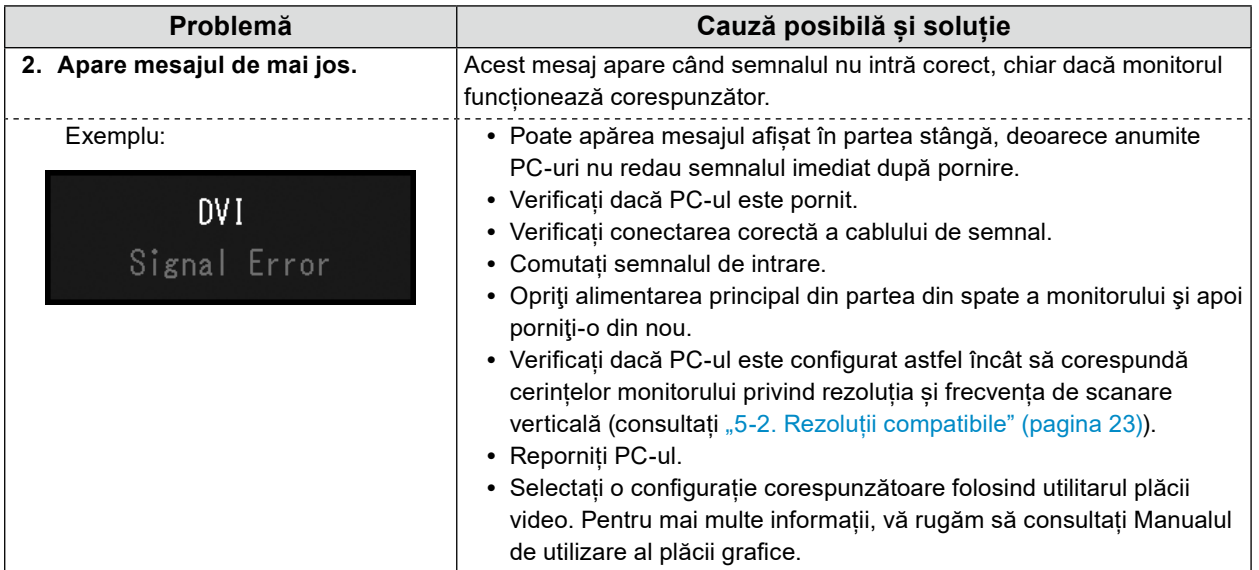

## <span id="page-21-0"></span>**Capitolul 5 Specificaţii**

## **5-1. Lista specificaţiilor**

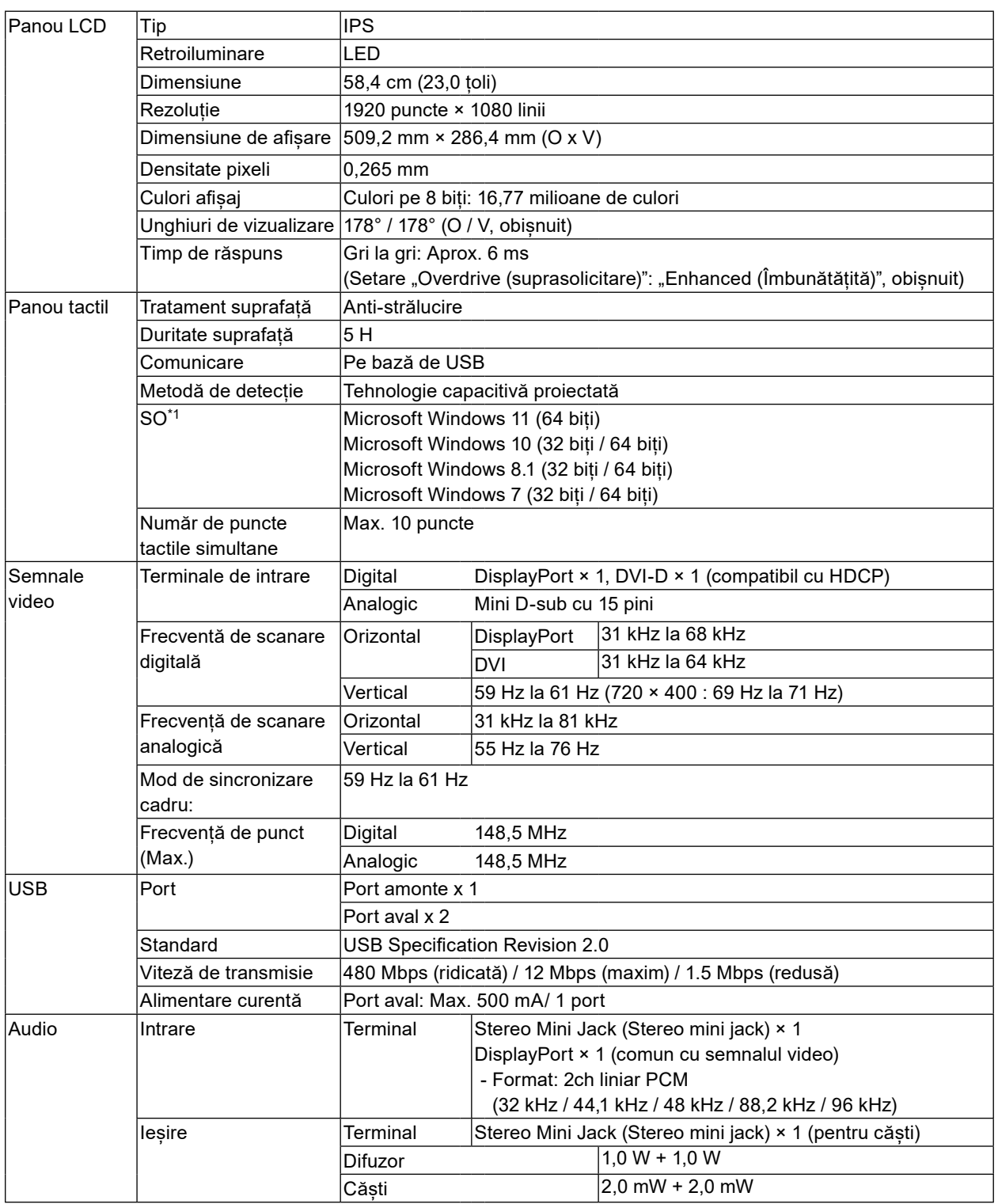

 $\theta = 0.0$ 

<span id="page-22-0"></span>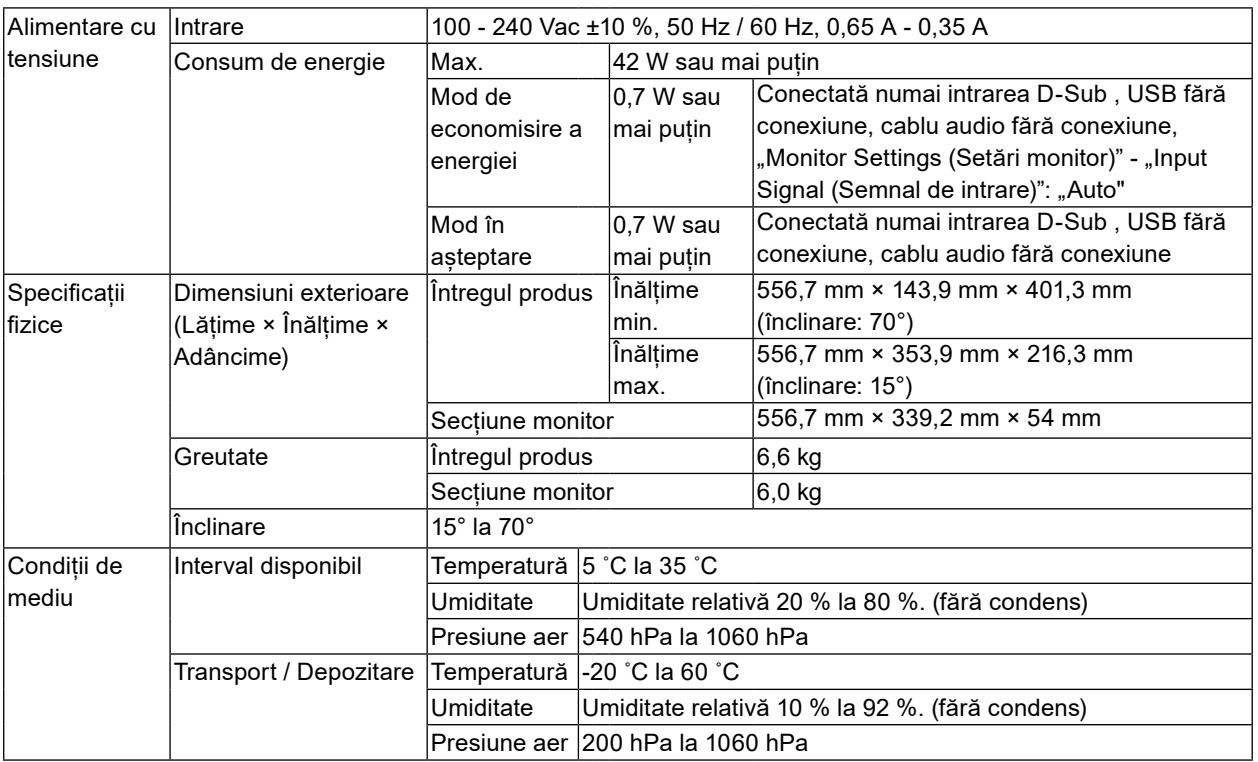

\*1 Suportul oferit de EIZO se va încheia odată cu încheierea celui oferit de furnizorul SO.

## **5-2. Rezoluții compatibile**

Monitorul suportă următoarele rezoluții.

### **●Intrare analogică (D-Sub)**

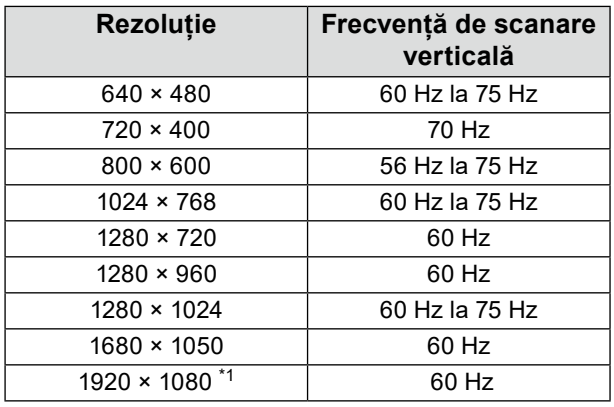

\*1 Rezoluție recomandată.

### **●Intrare semnal digital (DisplayPort / DVI-D)**

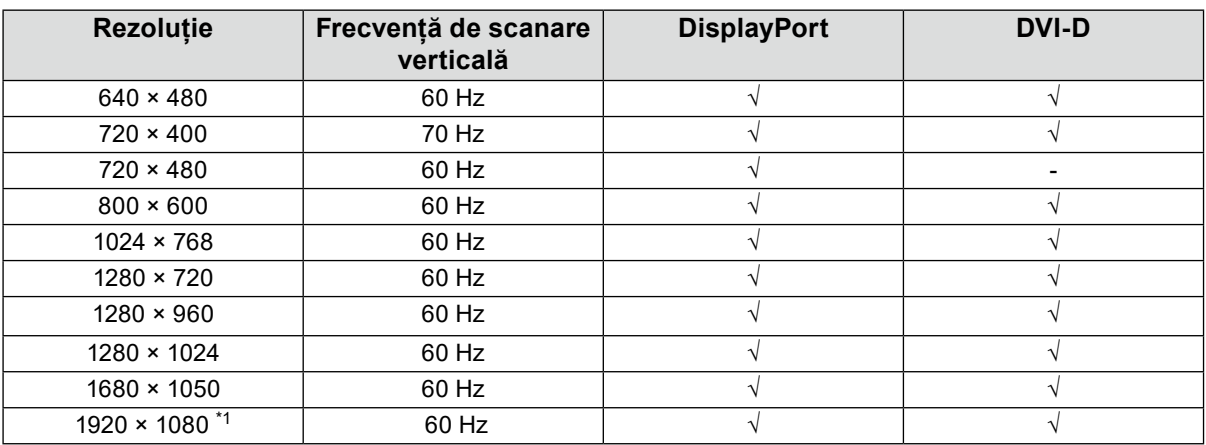

\*1 Rezoluție recomandată.

## **5-3. Accesorii opționale**

Pentru a obține cele mai recente informații despre accesoriile opționale și despre plăcile video compatibile, vă rugăm să consultați pagina noastră web. <http://www.eizoglobal.com>

## <span id="page-24-0"></span>**Anexă**

## **Standard medical**

- Se garantează că sistemul final este conform cu cerințele normei IEC60601-1-1.
- Echipamentul poate emite unde electromagnetice care pot influența, limita funcționarea, ori care pot defecta monitorul. Instalați echipamentul într-un mediu controlat, în care pot fi evitate efectele de acest tip.

#### **Clasificarea echipamentului**

- Tipul protecției împotriva electroșocurilor: Clasa I
- Clasa EMC: EN60601-1-2:2015 Grupa 1 Clasa B
- Clasificarea echipamentului medical (UE): Clasa I
- Mod de operare: Continuu
- Clasa IP: IPX0

## <span id="page-25-0"></span>**Informații EMC**

Seria RadiForce are performanță care afișează corespunzător imaginile.

#### **Domeniu de utilizare**

Produsul din seria RadiForce este destinat a fi utilizat în medii profesionale de facilități de îngrijire cum ar fi clinici și spitale.

Următoarele medii nu sunt potrvite pentru folosirea seriei RadiForce:

- **•** Medii de îngrijire la domiciliu
- **•** În vecinătatea echipamentelor de chirurgie de înaltaă frecvență cum ar fi cuțite electrochirurgicale
- **•** În vecinătatea echipamentelor de unde scurte
- **•** Încăperi ecranate RF ale echipementelor medicale RMN
- **•** În medii speciale cu locații ecranate
- **•** Instalate în vehicule, inclusiv ambulanțe.
- **•** Alte medii speciale

## **AVERTISMENT**

Produsul din seria RadiForce necesită precauții speciale în ceea ce privește EMC și trebuie instalată. Citiți cu atenție infomațiile EMC și capitolul "MĂSURI DE PRECAUTIE" al acestui document și respectați următoerele instrucțiuni la instalarea și operarea produsului.

Asigurați-vă că folosiți cablurile atașate produsului sau cablurile specificate de EIZO.

Folosirea altor cabluri decât cele specificate sau livrate de EIZO cu acest echipament poate avea ca rezultat emisii electromagnetice ridicate sau imunitatea electromagnetică scăzută al echipamentului și funcționarea necorespunzătoare.

Nu utilizați produsul din seria RadiForce în apropierea, ori lângă alt echipament. În cazul în care trebuie să utilizați produsul în apropierea ori lângă alt echipament, trebuie să supravegheați echipamentul sau sistemul pentru a verifica operarea normală, în configurația în care acesta va fi utilizat.

Atunci când folosiți un echipament portabil de comunicații RF, țineți la o distanță de 30 cm (12 inci) sau mai mult de orice parte, incluzând cabluri, ale produsului din seria RadiForce. Altfel poate rezulta degradarea performanțelor echipmaentului.

Orice persoană care conectează echipamente suplimentare la sectoarele de intrare, ori de ieșire a semnalului, configurând un sistem medical, este responsabilă pentru conformitatea sistemului cu cerințelor normelor IEC/EN60601-1-2.

### **Descrieri tehnice**

#### **Emisii electromagnetice**

Aparatul din seria RadiForce este destinat utilizării în mediul electromagnetic specificat mai jos.

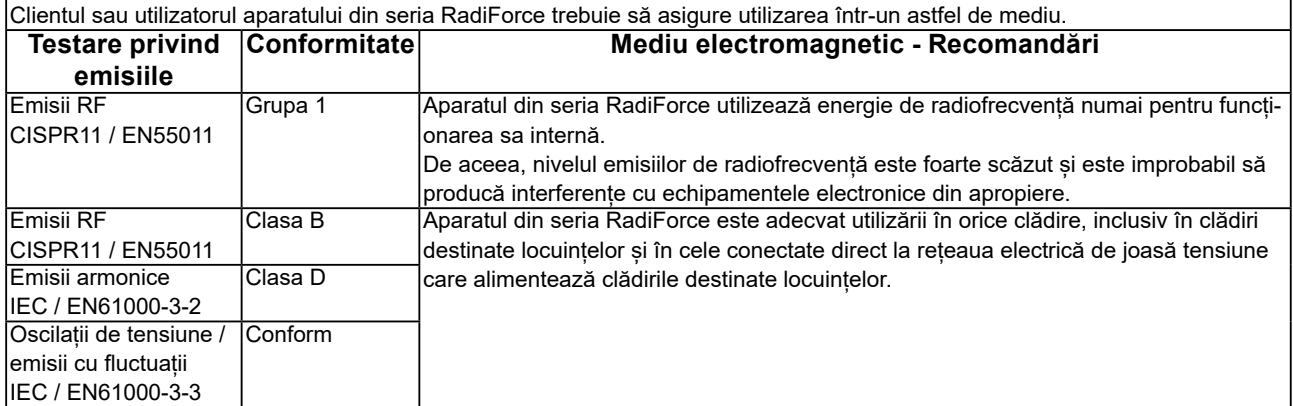

#### **Imunitate electromagnetică**

Aparatul din seria RadiForce a fost testat la următoarele nivele de conformitate corespunzătoare cerințelor tehnice pentru medii profesionale ale facilităților de îngrijire definite în IEC / EN60601-1-2.

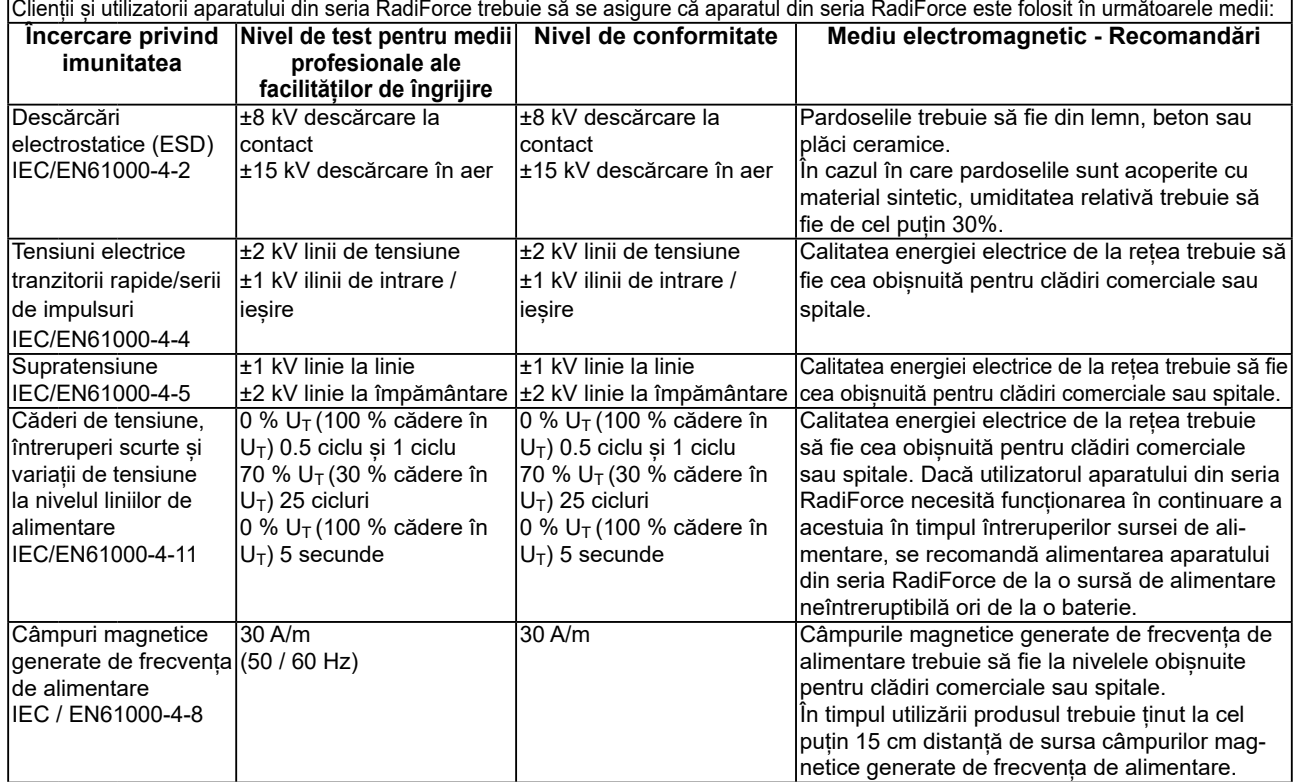

#### **Imunitate electromagnetică**

Aparatul din seria RadiForce a fost testat la următoarele nivele de conformitate corespunzătoare cerințelor tehnice pentru medii profesionale ale facilităților de îngrijire definite în IEC / EN60601-1-2.

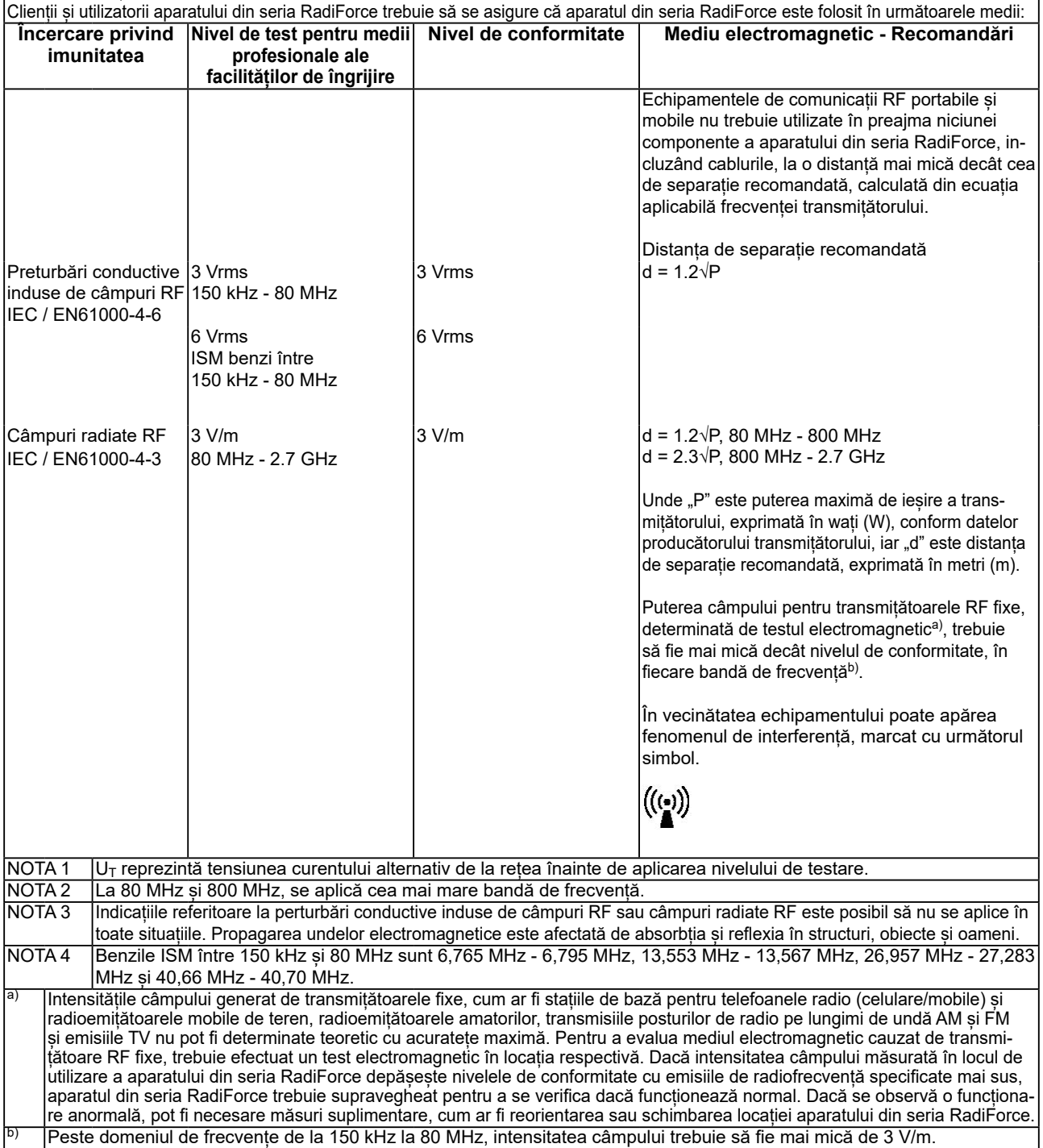

#### **Distanța de separație recomandată dintre echipamentele de comunicații RF portabile și mobile și produsele din seria RadiForce**

Aparatele din seria RadiForce sunt destinate utilizării într-un mediul electromagnetic în care perturbațiile radiate în radiofrecvență sunt controlate. Clientul sau utilizatorul aparatului din seria RadiForce poate preveni interferențele electromagnetice menținând o distanță minimă între echipamentele de comunicații RF portabile și mobile (transmițătoare) și aparatul din seria RadiForce Imunitatea la câmpuri de proximitate de la următoarele echipamente de comunicații RF fără fir au fost confirmate:

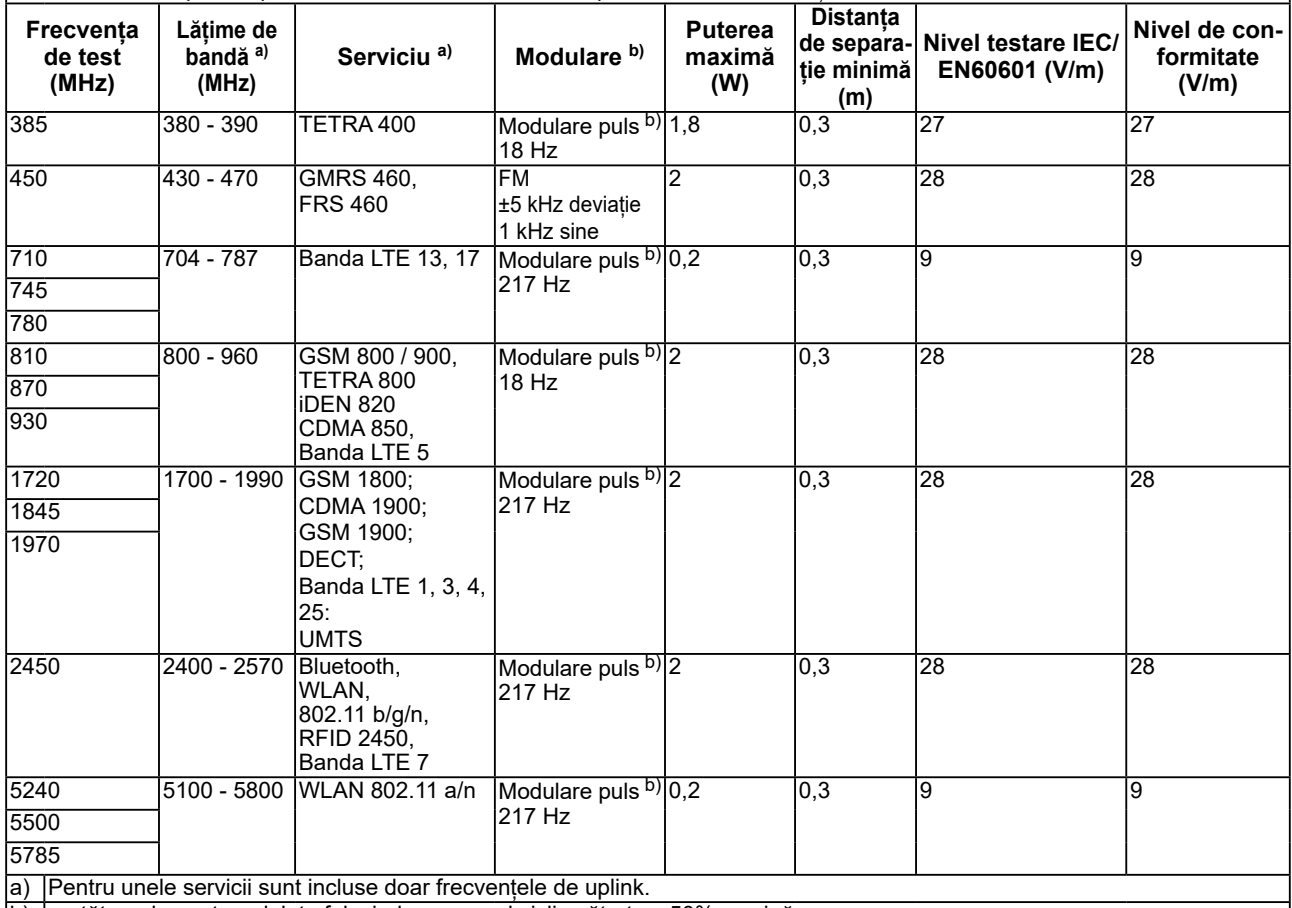

b) purtătoarele sunt modulate folosind un semnal ciclic pătrat cu 50% sarcină.

Aparatele din seria RadiForce sunt destinate utilizării într-un mediul electromagnetic în care perturbațiile radiate în radiofrecvență sunt controlate. Pentru alte echipamente portabile și mobile de comunicare RF (transmițătoare) distanța minimă între echipamentele portabile și mobile de comunicare RF (transmițătoare) și aparatul din seria RadiForce, astfel cum este recomandat mai jos, în conformitate cu puterea maximă de ieșire a echipamentului de comunicații.

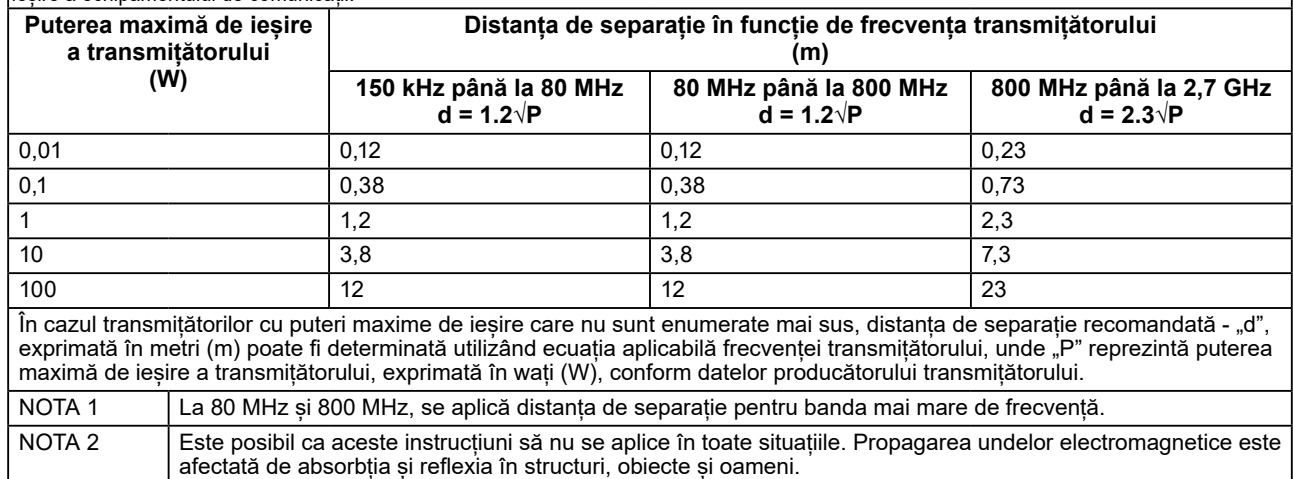

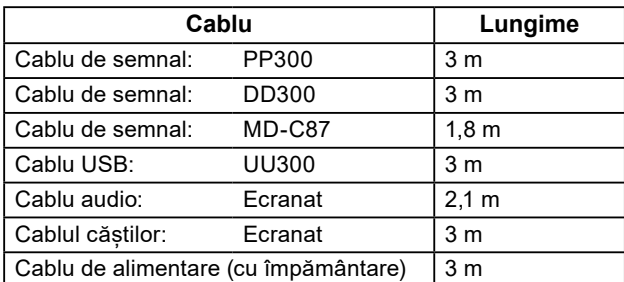

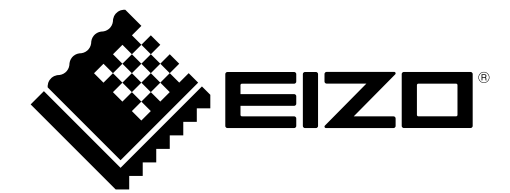

### **EIZO** Corporation

153 Shimokashiwano, Hakusan, Ishikawa 924-8566 Japan

EIZO GmbH EC REP Carl-Benz-Straße 3, 76761 Rülzheim, Germany

艺卓显像技术(苏州)有限公司 中国苏州市苏州工业园区展业路 8 号中新科技工业坊 5B

**EIZO AG** CH REP Moosacherstrasse 6, Au, CH-8820 Wädenswil, Switzerland

 $\epsilon$ 03V26946D1 IFU-MS236WT

Copyright © 2017 - 2022 EIZO Corporation. All rights reserved.